# **Gestaltungshinweise für Sammelbände [Titel]1**

# Metropolis-Verlag, Marburg **[Untertitel]**

*Hubert Hoffmann und Marco Tullney* **[Autoren]2**

# *1 Zum Gebrauch* **[Überschrift 1]**

Auf den folgenden Seiten finden Sie unser Layout für die Gestaltung von Sammelbänden. Die Darstellung geschieht in zweifacher Weise: Zum einen werden die Regeln verbal erläutert, zum anderen ist dieser Text so layoutet, wie wir uns Ihre Vorlagen für den Druck vorstellen. Wir bitten um sorgfältige Lektüre. **[Standard]** 

Die Word-Dokumentvorlage, die Sie zusammen mit diesem Text erhalten haben, stellt eine Reihe von Formatvorlagen bereit. Der Name der entsprechenden Formatvorlage steht in eckigen Klammern jeweils am Ende der Stelle, wo sie das erste Mal verwendet wird. **[Absatzeinzug]**

<sup>&</sup>lt;sup>1</sup> Diese Vorlage wurde in Microsoft Word 2000 in einer Times New Roman erstellt. Sie ist auch für Microsoft Word 8.0 / 97 problemlos verwendbar. Für TeX/LaTeX können Sie von unserer Internetseite ein Makropaket beziehen, das alle Formatierungen vornimmt.

Fußnotenziffern sollten den Schriftgrad des Textes haben, an dem sie angebracht sind; z.B. hier 10,5 Punkte. Die Verkleinerung erfolgt über die Hochstellung. **[Fußnotentext**]

<sup>&</sup>lt;sup>2</sup> Falls Sie Fragen zur Formatierung haben, können Sie sich an den Verlag wenden: Tel. 06421/67377, Email hoffmann@metropolis-verlag.de.

## *2 Die Dokumentvorlagen*

Wir verwenden für unterschiedliche Buchformate zwei verschiedene Dokumentvorlagen, die sich nur in den Seitenrändern unterscheiden:

- − Sammelstandard.dot: Buchformat 20,8 cm × 13,5 cm unser normales Format **[Aufzählung Strich]**
- − Sammelgroß.dot: Buchformat 22,5 cm × 14,8 cm oder 23 × 15,3 cm für Festschriften, Lehrbücher, unsere theoriegeschichtliche Reihe.

Dieser Text ist mit den Seitenränder der Sammelstandard.dot angelegt. **[Absatz nach Aufzählung]**

Unsere ähnlich konzipierten Vorlagen für Monographien heißen Monostandard und Monogroß. Vergewissern Sie sich bitte, dass Sie mit der richtigen Dokumentvorlage arbeiten.

## *Exkurs: Arbeiten mit der Dokumentvorlage* **[Überschrift 4]**

Zum Arbeiten mit der Dokumentvorlage kopieren Sie die Vorlage in das Verzeichnis, in dem sich die Datei mit Ihrem Artikel befindet. Mit einem Doppelklick im Windows-Explorer auf die Dokumentvorlage startet Word mit einem leeren Dokument, das auf dieser Vorlage basiert. Nun können Sie mit dem Menü-Befehl "Einfügen/Datei ..." Ihren Text in das leere Dokument einfügen.

Beim Kopieren und Einfügen Ihrer Datei in unsere Dokumentvorlage kann es sein, dass Sie durch Markierung der Endmarke die **Seitenränder** ihrer alten Datei mitbringen und die Seitenränder unserer Vorlage überschreiben. Prüfen Sie zuerst, ob die Seitenränder der neuen Datei den unter "4. Seitenränder" gemachten Angaben entsprechen, ggf. ändern Sie die Angaben entsprechend.

Versuchen Sie bitte Ihren Artikel möglichst vollständig mit den angebotenen Formaten zu gestalten. Wir haben uns bemüht, häufig vorkommende Formatierungsaufgaben durch Vorlagen abzudecken, andererseits aber auch, die Formatvorlagen zu Ihrer größeren Übersichtlichkeit nicht ausufern zu lassen. Spezialprobleme, die wir nicht abgedeckt haben, können Sie durch manuelle Formatierung oder durch das Anlegen neuer Formatvorlagen lösen.

Da wir immer wieder Dateien erhalten, die zwar korrekt in unsere Dokumentvorlage eingefügt sind, in der aber durchgehend **nicht** mit unseren Vorlagen gearbeitet, sondern jede Formatierung direkt vorgenommen wurde oder alte Formate stehen geblieben sind, also der Sinn einer Dokumentvorlage nicht klar war, erlauben wir uns folgenden Hinweise: In der Symbolleiste wird links oben das Format des Absatzes angezeigt, in dem sich Ihr Cursor gerade befindet, möglicherweise ein von Ihnen definiertes Absatzformat oder ein Format der normal.dot. Wählen Sie hier das geforderte Absatzformat unserer Vorlagen aus, z.B. **[Standard]** für den ersten Absatz ohne Einzug oder **[Absatzeinzug]** für weitere Absätze mit Einzug. Der ganze Absatz wird dann in den Vorgaben der jeweiligen Vorlage formatiert. Es kann sinnvoll sein, die Formatvorlagen mit Tasten-Kürzeln (Shortcut) zuzuweisen, die wir aber nicht mitliefern können. Versehen Sie hierzu jede benötigte Formatvorlagen mit einem Kürzel, bestehend z.B. aus gedrückter Steuerungstaste und zwei Buchstaben oder Ziffern, z.B. Strg u1 für Überschrift 1, Strg a1 für erste Absätze **[Standard]**, Strg. a2 für folgende eingezogene Absätze usw. Sie können jetzt durch die Tastenkombination Strg a2 dem Absatz, in dem ihr Cursor steht oder allen Absätzen, die (teilweise) markiert sind, das Format eines eingezogenen Absatzes zuweisen. **Zeichenformate** werden nur für die markierte Zeichenfolge zugewiesen. In unseren Dokumentvorlagen sind nur zwei Zeichenformate enthalten: **[Kursiv]** für Hervorhebungen und **[Englisch]** zur Einstellung der Sprache (zur korrekten Silbentrennung).

Ihre und unsere Vorlagen dürften oft identische Namen haben, z.B. Titel, Untertitel, Überschrift 1, Standard, Zitat, Literatur usw. In diesen Fällen sollte Word beim Einfügen Ihres Dokuments in die Dokumentvorlage automatisch unsere Vorgaben für Überschrift 1, Standard, Zitat usw. übernehmen. Das funktioniert aber nicht fehlerfrei, so dass Sie prüfen müssen, ob die Überschriften erster Ordnung nach unseren oder Ihren alten Vorgaben formatiert sind. Gegebenenfalls müssen Sie den Text nach fehlgeschlagenen Formatierungen durchgehen und wie oben beschrieben einer Überschrift nochmals das entsprechende Format zuweisen. Meist hilft aber auch die Ersetzefunktion (Ersetze Formatvorlage Überschrift 1 durch Formatvorlage Überschrift 1). Die Ersetzefunktion können Sie auch anwenden, wenn Sie Ihre Formate gegen unsere tauschen wollen (z.B. Ihr Format **[Fußnote]** gegen unser Format **[Fußnotentext]**.

## *3 Lieferung*

Ihrer Lieferung an die Herausgeber sollte zu Kontrollzwecken ein guter Papierausdruck oder ein PDF beigefügt sein. Bitte **nicht** doppelseitig ausdrucken. Von den Herausgebern bzw. vom Verlag wird Ihr Artikel soweit nötig überarbeitet (z.B. werden die Seitenzahlen angepasst, manuell getrennt, Schönheitsreparaturen ausgeführt) − trotzdem sollten Sie die Formatierungen so weit wie möglich bereits selbst vornehmen.

#### *4 Seitenränder*

Unsere Dokumentvorlagen verwenden folgende Seitenränder:

- − Sammelstandard: Oben 4,0 cm, unten 4,8 cm, links 2 cm und rechts 6,5 cm, Kopfzeile von oben 3 cm, Fußzeile vom unteren Rand 1 cm, Bundsteg 0 cm. Der Satzspiegel ist also 12,5 cm breit und (incl. Kopfzeile) 22,1 cm hoch. Die Druckvorlage wird auf 84% verkleinert und neu beschnitten.
- − Sammelgroß: Oben 4,0 cm, unten 4,2 cm, links 2 cm, rechts 5,8 cm, Kopfzeile 3,0 cm; Satzspiegel:  $13.2 \text{ cm} \times 22.7 \text{ cm}$ , Verkleinerung auf 84%.

## *5 Kopfzeilengestaltung, Fußzeile*

Die Seitenzahlen stehen jeweils außen, also bei einer geraden Seite links, bei einer ungeraden rechts. Der Text steht mittelzentriert. Pagina und Text sind mit 11 Punkt zu formatieren.

In der Kopfzeile steht auf linken Seite der Name des Autors (bei mehreren Autoren in Aufzählungsform), rechts der Titel des Aufsatzes bzw. eine Kurzfassung davon.

In die **Fußzeile** gehören wichtige Informationen zur Datei, insbesondere das Datum der letzten Bearbeitung und der Name der Datei (werden als Feldfunktion automatisch eingefügt) sowie die Adresse des Autors, der für den Verlag als Kontaktperson zur Verfügung steht. Als **Dateinamen** wählen Sie bitte den Nachnamen des ersten Autors. Bei einem Abstand der Fußzeile vom unteren Seitenrand von 1 cm liegt die Fußzeile außerhalb des Satzspiegels und wird im Buch nicht gedruckt.

# *6 Überschriften*

# *6.1 Einige allgemeine Informationen zu Überschriften*  **[Überschrift 2 ohne Abstand]**

Überschriftshierarchien werden durch arabische Nummerierung dargestellt, nicht durch unterschiedliche Schriftauszeichnungen oder -größen. Die Überschriften-Formatvorlagen **[Überschrift 1]** bis **[Überschrift 4]** bzw. **[Überschrift 1 ohne Abstand]** bis **[Überschrift 4 ohne Abstand]** sind absolut identisch.

Folgen Überschriften unmittelbar untereinander, wird die 2. (und 3.) Überschrift als **[Überschrift ohne Abstand]** formatiert.

## *6.2 Einige spezielle Informationen* **[Überschrift 2]**

# *6.2.1 Gestaltung von mehrzeiligen Überschriften*  **[Überschrift 3 ohne Abstand]**

Achten Sie bei mehrzeiligen Überschriften (für Abbildungs- und Tabellenköpfe gilt natürlich das Gleiche), dass der Zeilenumbruch Sinnzusammenhänge bewahrt, nicht trennt, und dass die Länge der verschiedenen Zeilen proportioniert ist (erzwungener Zeilenumbruch: Shift Enter). Für die folgende Variante der Überschrift 6.2.1 zum Beispiel gilt dies nicht:

# *6.2.1 Gestaltung von mehrzeiligen Überschriften* **[Überschrift 3 ohne Abstand]**

Wenn der Text durch **Zwischenüberschriften** gegliedert werden soll, die keine eigenständigen Abschnitte bilden und daher nicht nummeriert werden sollen, können Sie auf die Überschrift 4 zurückgreifen (siehe Seite 2: Exkurs).

Beachten Sie, dass Überschriftsnummern **nicht** mit einem Punkt abgeschlossen werden. Verwenden Sie hier ausnahmsweise 2 Leerzeichen, damit die Gliederungsziffer nicht direkt am Text klebt.

# *7 Absätze*

Wir unterscheiden zwischen einem Standardabsatz **[Standard]** und einem eingezogenen Absatz **[Absatzeinzug]**. Der Einzug dient als Trennmerkmal zum vorangehenden Absatz. Entsprechend wird der Einzug nur für Absätze benötigt, die auf einen Absatz unmittelbar folgen. Der erste Absatz nach einer Überschrift, einer Abbildung oder Tabelle ist dagegen nicht eingezogen − immer, wenn ein Absatz durch Leerraum vom vorhergehenden Text getrennt wird, wenn also eindeutig ist, wo dieser Absatz beginnt, wird mit **[Standard]** formatiert, alle weiteren mit **[Absatzeinzug]**.

Daneben gibt es noch einen **[Absatz nach Aufzählung]**: Aufzählungen werden mit einem kleinen Anfangsabstand formatiert. Der nächste normale Textabsatz benötigt wieder einen Anfangsabstand, um ihn optisch von der Aufzählung zu trennen.

# *8 Zitate, Zitierweise*

# *8.1 Zitate*

Im Normalfall sollten Zitate in den laufenden Text integriert werden. Überwiegt der Quellencharakter, etwa bei einer theoriegeschichtlichen oder wirtschaftshistorischen Arbeit, und sind die entsprechenden Textpassagen auszudeuten, kann es sinnvoll sein, die Zitate durch Ausrückung vom eigenen Text abzusetzen. Dies kann in folgender Form geschehen:

"seid fruchtbar, mehret euch und füllet die Erde, und machet sie euch untertan, und herrschet über die Fische im Meer und über die Vögel unter dem Himmel und über alles Getier, das auf Erden kriecht." (Genesis I, 28) **[Zitat]** oder **[Zitat englisch]**

"Durch diese Verleihung hat Gott dem Menschen kein persönliches Besitzrecht über die niedrigen Lebewesen übertragen, sondern ein der gesamten Menschheit gemeinsames Recht" (Locke 1988: I § 24). **[Zitat nachfolgendes]** oder **[Zitat nachfolgendes englisch]** 

Beim zweiten Zitatformat **[Zitat nachfolgendes]** ist der Anfangsabstand herausgenommen, damit der Abstand zwischen den Zitaten nicht größer wird als der zwischen Text und Zitat.

## *8.2 Zitierweise*

Kurze Referenzen bitte in amerikanischer Zitierweise (zur Vereinheitlichung in dieser Form: (Meier 2004, 34; Schmidt/Schneider<sup>3</sup> 2003)). Bei mehreren Referenzen hintereinander (ab 3 Verweisen) oder bei eingeschobenen Erläuterungen (siehe Adam 2004 und insbesondere die ausführlichen Beispiele in Jakob 2003 und 2002a), auch bei mehreren kurzen Einschüben innerhalb eines Satzes leidet der Lesefluss unter den vielen oder langen Unterbrechungen. In diesem Fall sollte mit Fußnoten gearbeitet werden.

# *9 Abbildungen, Tabellen, Übersichten, Aufzählungen*

Folgend nur einige allgemeine Regeln:

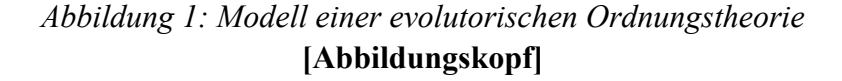

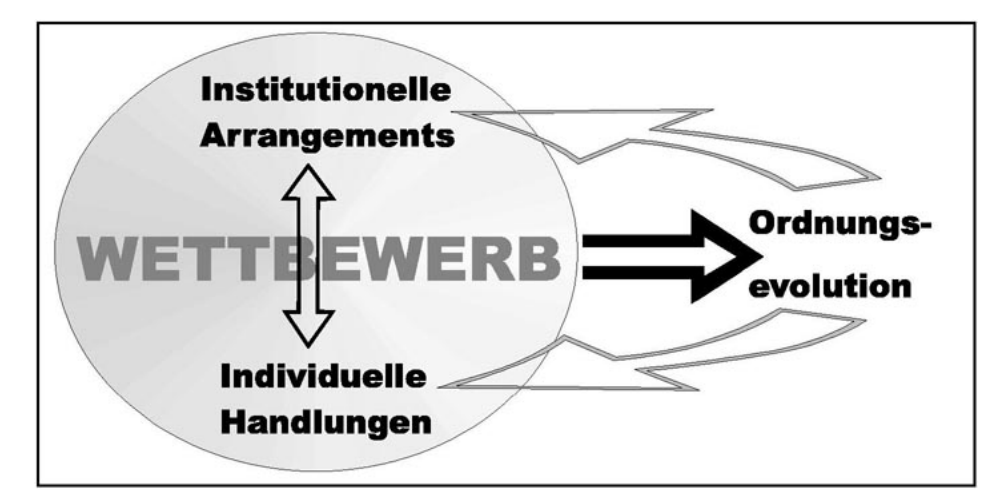

Quelle: Budzinski 2000, 73. **[Quelle]**

1. **Abbildungs-/Tabellenkopf.** Die Beschriftungen von Abbildungen, Übersichten und Tabellen sind im Normalfall als **[Abbildungskopf]**

<sup>3</sup> Ab drei Autoren: Müller et al. 2002.

**<sup>[</sup>Bild]** 

zu formatieren. Bei mehr als einer Abbildung/Tabelle finden wir eine Nummerierung in der gezeigten Form praktisch. **[Aufzählung nummeriert].** Bei Karten und/oder längeren erläuternden Texten können Sie die Beschriftung auch als **Abbildungsfuß** (als Formatvorlage nicht angelegt) und in einer kleineren Schriftgröße formatieren (manuell oder neue Formatvorlage). Halten Sie dieses Stilmerkmal aber im ganzen Beitrag durch. Achten Sie auch darauf, dass sie die Vorund Endabstände des Abbildungskopfes hier umkehren, also 32 Punkte als Endabstand wählen, damit auch der Fuß optisch der Abbildung zugeordnet bleibt.

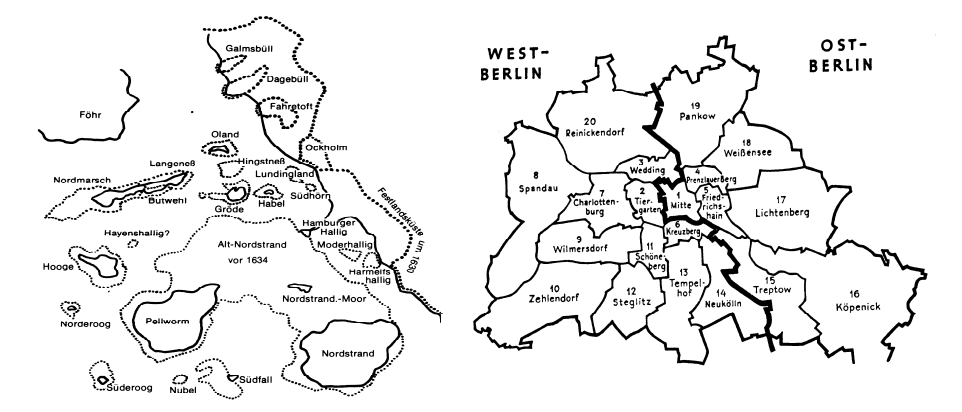

*Abb. 1: Beispiele von Grenzen.* Links sind die Grenzen des Festlandes und der Inseln zum Meer hin dargestellt (äußere Grenzen), rechts die Deutsch-Deutsche-Grenze in Berlin (innere Grenze). Es gelten jeweils unterschiedliche "Gesetzeszonen" bzw. "Gesetzmäßigkeiten".

- 2. **Verweisen** Sie im Text auf die Nummer der Abbildung, nicht etwa auf den Ort (vorstehend, folgende, auf der nächsten Seite) – der genaue Ort kann ja durch einen anderen Seitenumbruch leicht wechseln.
- 3. Für Abbildungen können Sie die Formatvorlage **[Bild]** verwenden.
- 4. Abbildungen und Tabellen sollten zentriert werden, die Satzbreite darf nicht überschritten werden. Abbildungen/Tabellen bringen Sie bitte exakt auf die Satzbreite, kleinere sollten deutlich eingerückt sein. Große Abbildungen und Tabellen, die mehr in die Breite als in die Höhe gehen und bei normaler Ausrichtung zu stark verkleinert werden müssten, können auch hochkant einmontiert werden. In die-

sem Fall legen Sie die Abbildung bitte als separate Datei bei, wir montieren sie dann ein. Verwenden Sie hierbei die gleiche Dokumentvorlage und stellen Sie in Datei einrichten das Papierformat auf "Ouerformat" um.

- 5. Achten Sie beim Anpassen Ihrer Tabellen und Abbildungen an unser Seitenformat darauf, dass Ihre Schriften lesbar bleiben. Die Vorlagen werden vor dem Druck auf 84% verkleinert, die Schrift wird also etwas kleiner als in Ihren Ausdrucken und wie bei jedem Kopiervorgang unschärfer. In kritischen Fällen drucken Sie Ihre Arbeit mit dem Verkleinerungsfaktor (84%) aus, damit Sie die Lesbarkeit im Buch beurteilen können. Die zumutbare Schriftgröße hängt von der Textmenge ab; längere Textpassagen sollten mindestens 10 Punkte aufweisen. Wenn es nur um einzelne Begriffe oder um Abbildungsbeschriftungen geht, sind 8 Punkte als Schriftgröße noch akzeptabel.
- 6. Achten Sie bei der Gestaltung von Abbildungen darauf, dass Schriftgrößen und Schriftarten zwischen den einzelnen Grafiken möglichst wenig differieren und dass sie in einem ähnlichen Stil gemacht sind (zum Beispiel generell umrahmt sind oder eben nicht). Abbildungskopf und Quellenangabe sind nicht Teil der Abbildung und gehören daher auch nicht innerhalb eines evtl. Rahmens.
- 7. Vermeiden Sie bei gerasterten Flächen helle **Grauwerte** oder Verlaufsflächen, die wie in Abb. 1 in Teilbereichen sehr hell werden. Die Helligkeit wird meist durch sehr kleine (oft auch "ausgefranste") Rasterpunkte erzielt, die für die Reprokamera zu klein sind, um sie abfotografieren zu können: die Graufläche wird dadurch ungleichmäßig ("schmiert") oder geht ganz verloren. Leider kann man die Reproduktionsfähigkeit mit bloßen Auge nicht wirklich beurteilen; die Rasterpunkte sieht man nur unter einem Vergrößerungsglas. Wir prüfen jedes Raster, bei Bedarf überarbeiten wir die entsprechenden Grafiken oder fordern sie von Ihnen neu an. Sie sparen uns und sich selbst aber Arbeit, wenn Sie von vornherein helle Grauwerte oder – in Farben ausgedrückt – Gelbtöne vermeiden.

Die ersten drei der folgenden gerasterten Zeilen sind Grau gerastert: 10% ist eindeutig zu hell (genauer: die Rasterpunkte sind zu klein), 15% ist zumindest kritisch, 20% führt zu guten Ergebnissen. Die nächsten 3 Zeilen sind als helle **Farben** angelegt: Gelb ist nicht reproduzierbar oder führt allenfalls zu "Schmutz", die beiden anderen

zu guten Ergebnissen. Auch Ocker oder Orange führt zu sauberen Grauflächen.

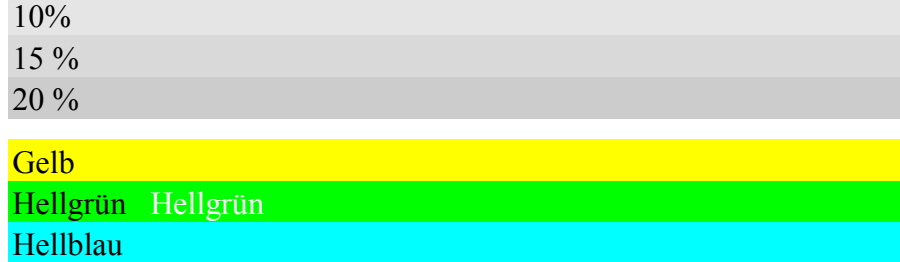

- 8. Wenn Ihre Abbildungen farbig angelegt sind, werden die **Farben** im Ausdruck in Grauwerte umgesetzt. Es kann sein, dass die Differenzen verschiedener Farben in Grauwerte umgesetzt überraschend klein ausfallen (z.B. schwarze Schrift auf hellrotem Feld). Drucken Sie daher Ihre Abbildungen zur Kontrolle mit einem S/W-Drucker bzw. bei einem Farbdrucker in Graustufen aus, damit Sie das Ergebnis im Buch beurteilen können – und ändern Sie die Farben/ Graustufen so lange, bis Ihnen die Kontraste im Ausdruck ausreichend erscheinen, ohne dass die Flächen zu sehr aufgehellt werden. Bei dunklen Flächen sollten Sie die Schrift auf weiß umstellen.
- 9. **Scannen von Abbildungen**: unproblematisch sind reine Strichabbildungen. Scannen Sie hingegen Bilder mit farbigen oder Grauflächen aus Druckerzeugnissen, sind diese im allgemeinen bereits gerastert. In der Regel führt dies zu sehr unbefriedigenden Ergebnissen, weil die Rasterpunkte sehr unsauber eingelesen werden und es zu störenden Effekten kommt. Gleichzeitig wird die Schrift gerastert und sehr unscharf, besonders die kleinen Schriften. Erstellen Sie daher Abbildungen mit Grauflächen besser neu.
- 10. Die Zeichenfunktionen von Word sind beschränkt, eine Nachbearbeitung, in der Regel schwierig. Das Hantieren mit vielen einzelnen Linien, Gruppierungen und Flächen macht Ihnen und uns viel Arbeit. Falls möglich, verwenden Sie deshalb bitte tatsächliche **Grafiken**, die Sie in einem Grafikprogramm erstellen. Legen Sie in diesem Fall Ihrem Text bitte auch die enthaltenen Grafiken bei, damit wir bei etwaigen Nachbearbeitungen schnell zum Ziel kommen. Wir bevorzugen Grafiken mit einer Auflösung von 300 dpi in den Formaten eps oder tif. Verwenden Sie das jpg-Format bitte nur für Fotos, für Text und Strichzeichnungen ist es nicht geeignet.

Bei **Aufzählungen** gilt, dass die Nummer oder das Symbol freigestellt sein sollte. Bitte verwenden Sie die Formate **[Aufzählung Strich]** (Spiegelstrich als Aufzählungszeichen) bzw. **[Aufzählung nummeriert]**. Die Word-eigene Formatvorlage "Aufzählungszeichen" entspricht nicht unseren Gestaltungswünschen.

- − Aufzählung in Spiegelstrichen
- − Aufzählung in Spiegelstrichen
	- − Aufzählung in Spiegelstrichen **[Aufzählung Strich 2. Ebene]**

*10 Formeln* 

 $g = dK/K = \alpha + \beta u + \tau h - \theta i$ , **[Formel]** (1)

g > 0 für r−i > 0. **[Formel nachfolgende]**

## *11 Sonstiges*

Verwenden Sie die deutschen **Anführungszeichen** ("doppelt" oder ,einfach'). Da als Sprache "Deutsch" vorgegeben ist und wenn im Dialog "Autoformat während der Eingabe" die Einstellung "Gerade Anführungszeichen durch typographische ersetzen" aktiviert wird, werden beim Eintippen die geraden Anführungszeichen automatisch in typographische deutsche An- und Abführungszeichen umgewandelt. Leider arbeitet Word dabei fehlerhaft, kontrollieren Sie das Ergebnis. Mit "Ersetze" können Sie die Anführungszeichen korrigieren lassen, indem Sie " durch " ersetzen – auch dies funktioniert nicht immer korrekt!

**Hervorhebungen** sollten (anders als in diesem Text) durch *Kursivstellung* **[Kursiv**], nicht durch Fettdruck erreicht werden. Unterstreichungen sind in jedem Fall zu vermeiden. Das gilt auch für **Internetadressen** und kopierte **Links**.

**Farbige Schrift** wird im Ausdruck gerastert und damit unscharf. Wandeln Sie daher alle farbigen Schriften in schwarz um.

**Trennen von Internetadressen:** Ist eine Internetadresse für eine Zeile zu lang, können Sie sie durch erzwungenen Zeilenumbruch in einer neuen Zeile beginnen lassen, wobei Sie die letzte Zeile durch eingefügten Tabulator linksbündig austreiben.

http:www://metropolis-verlag.de

Oder Sie erzwingen eine Trennung durch Einfügung einer Leerstelle an einer passenden Stelle, z.B. hier nach den beiden Schrägstrichen oder hinter verlag. de; aber nicht durch Einfügen eines Trennstriches.

**Doppelte Leerstellen:** Bitte suchen Sie (mit dem Befehl "Bearbeiten/Ersetzen") nach doppelten Leerstellen und ersetzen diese durch einfache. Bei den Überschriften sollen doppelte Leerstellen zwischen Gliederungsziffer und Text stehen bleiben!

**Lange Striche:** Für Gedankenstriche, Spiegelstriche und Minuszeichen lange Striche verwenden (Tastenkürzel: STRG und Minus-Taste auf dem numerischen Tastenfeld). Strecken werden ebenfalls durch einen langen Strich markiert (Linie Minsk – Moskau). Vor und hinter einem langen Strich steht ein Leerzeichen.

**Abkürzungen:** bitte ohne Leerstelle zwischen z.B., d.h. usw. Am Beginn eines Satzes keine Abkürzungen verwenden, sondern ausschreiben.

**Fußnoten:** Mit Großbuchstaben beginnen und mit Punkt abschließen, auch wenn nur der Autor mit Jahreszahl genannt wird.

**Bindestriche:** Geschützte Bindestriche verwenden, wenn sie nicht vom zugehörigen Wort abgetrennt werden dürfen (z.B. -theorie) (Control, Shift, Strich)

**Sprache:** Wenn größere Teile Ihres Textes in einer anderen Sprache geschrieben sind (z.B. abstract), empfiehlt es sich, auf der Basis unserer Vorgaben neue Formatvorlagen mit der Voreinstellung Sprache: englisch anzulegen. Die Trennvorschläge der so formatierten Absätze entsprechen dann z.B. den englischen Trennregeln. Für Zitate und Literaturverweise stehen englische Formate bereit, ebenso ein englisches Zeichenformat für kürzere englische Passagen in ansonsten deutschen Absätzen.

**Silbentrennung:** Es reicht, wenn Sie eine automatische Trennung aktivieren, wir trennen Ihren Text allerdings manuell neu.

**Rechtschreibung:** Aus Gründen der Einheitlichkeit bitten wir Sie, die neue Rechtschreibung zu verwenden.

*Literatur* [Überschrift wird nicht nummeriert]

- Budzinski, O. (2000): Wirtschaftspolitische Implikationen evolutorischer Ordnungsökonomik. Das Beispiel ordnungskonformer ökologischer Wirtschaftspolitik, Marburg **[Literatur]**
- Eijffinger, S.C.W. (Hrsg.) (1997): Independent Central Banks and Economic Performance, Cheltenham **[Literatur englisch]**
- Eijffinger, S.C.W., De Haan, J. (1996): The Political Economy of Central-Bank Independence, Princeton University, Special Papers in International Economics, No. 19
- Kirchgässner, G. (1993): Vom Nutzen der Wirtschaftstheorie für die Wirtschaftspolitik, in: Konjunkturpolitik Nr. 3, S. 201-225